# **INFORMATIVO**

**\_\_\_\_\_\_\_\_\_\_\_\_\_\_\_\_\_\_\_\_\_\_\_\_\_\_\_\_\_\_\_\_\_\_\_\_\_\_\_\_\_\_\_\_\_\_\_\_\_\_\_\_\_\_\_\_\_\_\_\_\_\_\_\_\_\_\_\_\_\_\_\_\_\_\_\_\_\_\_\_\_\_\_\_\_\_\_\_\_\_\_\_\_\_\_\_\_\_\_\_\_\_\_**

## **Reestruturação do menu Tabelas**

\_\_\_\_\_\_\_\_\_\_\_\_\_\_\_\_\_\_\_\_\_\_\_\_\_\_\_\_\_\_\_\_\_\_\_\_\_\_\_\_\_\_\_\_\_\_\_\_\_\_\_\_\_\_\_\_\_\_\_\_\_\_\_\_\_\_\_\_\_\_\_\_\_\_\_\_\_

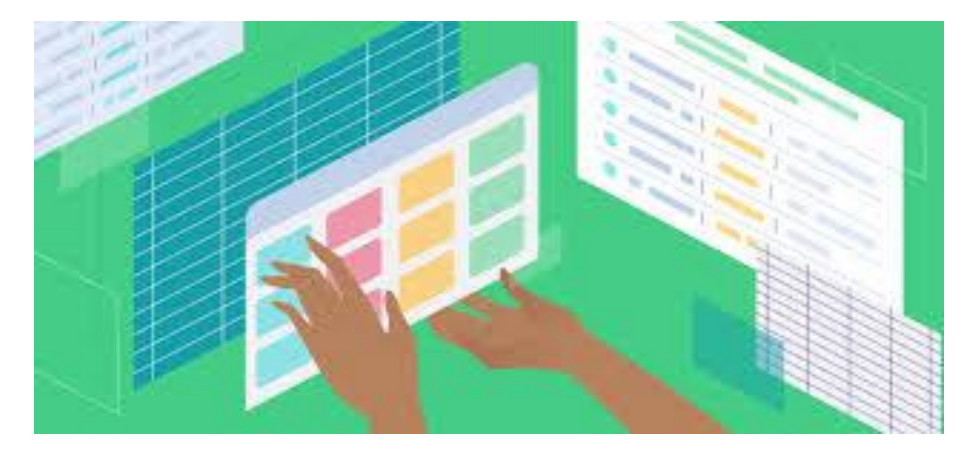

Com a versão 4.1, o menu Tabelas, que reúne as várias tabelas do Sistema Único, sofreu alterações. A reestruturação teve por objetivo identificar as tabelas que estavam sendo pouco ou não mais utilizadas, bem como criar uma taxonomia para auxiliar na navegação e facilitar uma pronta localização. Ademais, a fim de conferir maior precisão, os rótulos (títulos) de algumas tabelas foram alterados.

As tabelas foram agrupadas em categorias que representam funcionalidades do sistema e não os seus módulos. Outras, por serem muito específicas foram agrupadas sob a denominação da área de atuação.

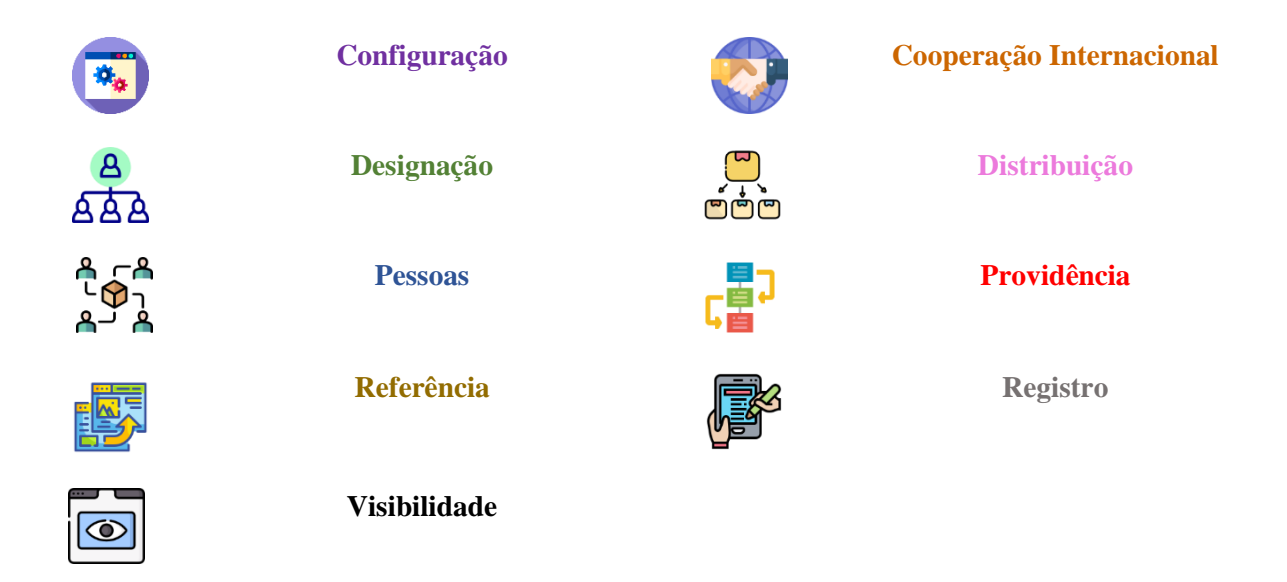

Tabelas com pouca ou nenhuma edição foram agrupadas na categoria "Outras" e o acesso a elas ficou restrito a um determinado perfil/papel. Se a tabela que você procura encontra-se nessa situação, favor entrar em contato com a Divisão de Inovação Negocial de Documentos/Sejud por meio de SNP, serviço SEJUD/Único – Sistema Único – Acesso.

As tabelas são artefatos do banco de dados que permitem, entre outras coisas, a configuração de certas funcionalidades e a codificação de determinados campos. Alguns itens do menu, por não se constituírem propriamente numa tabela, foram deslocados para outros menus do sistema.

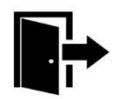

**Relatório de Suspensões Consulta Especificação Destino de Malote Documento>>Envelope Consultar Logs de Exceção Consulta>>Infraestrutura Estatísticas de Logs de Exceção Consulta>>Infraestrutura Diretório Nacional Correios Documento>>Envelope Mesclagem de Autuações Processo Judicial Separação de Autuações Processo Judicial Controle de Eliminados Arquivo**

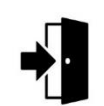

Por fim, para esclarecer e auxiliar na identificação e localização das tabelas, apresenta-se, respectivamente, nos apêndices A e B, a relação das tabelas cujos rótulos (títulos), no menu, sofreram alteração; e a relação de todas as tabelas, com uma breve descrição de sua finalidade e aplicação.

### **Esta Secretaria se encontra à disposição para eventuais esclarecimentos.**

### **É importante que o informativo seja divulgado no âmbito de sua unidade e nas PRM's.**

**Acompanhe nossos informativos na wiki do MPF: https://wiki.mpf.gov.br/index.php5/SEJUD:INFORMATIVOS\_SEJUD**

### **APÊNDICE A – Tabelas que sofreram alteração em seus rótulos**

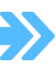

**RÓTULOS ALTERADOS**

**DE** PARA

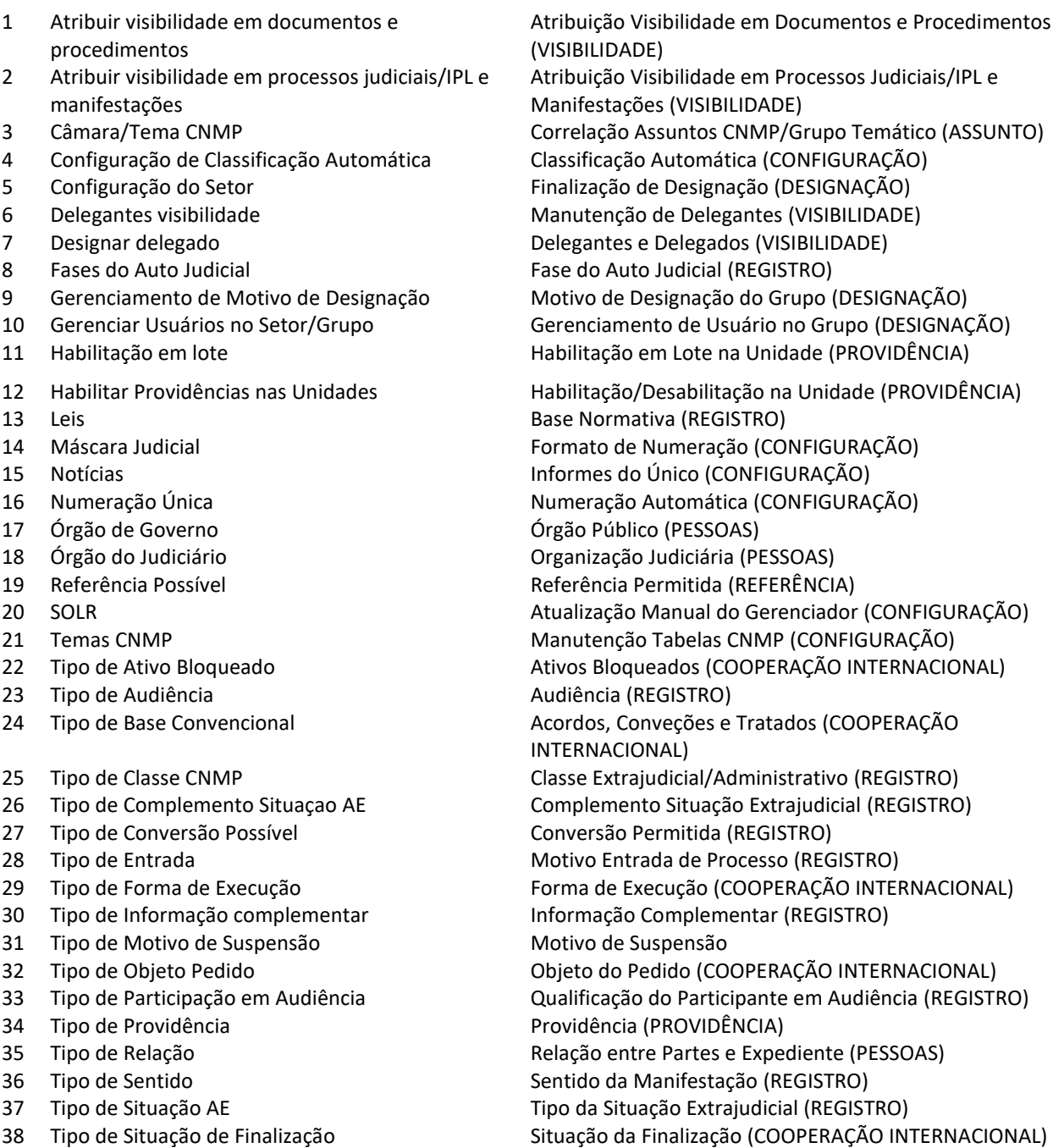

38 Tipo de Situação de Finalização

**Ministério Público Federal Secretaria Jurídica e de Documentação**

#### **APÊNDICE B – Relação das tabelas, de acordo com sua classificação nas categorias**

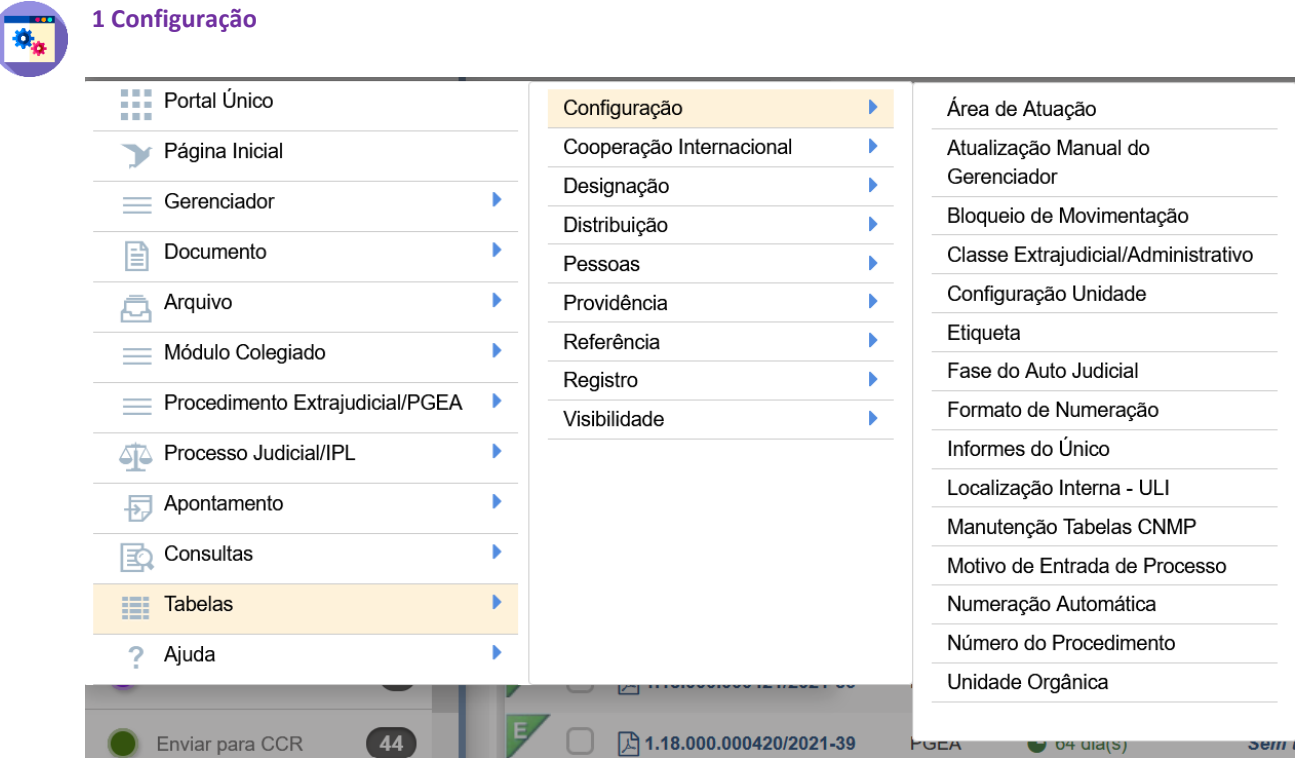

#### **1.1 Área de Atuação**

Tabela de codificação que relaciona as nove grandes áreas de atuação da instituição.

#### **1.2 Atualização Manual do Gerenciador**

Permite que determinados expedientes, que não estejam sendo visualizados no Gerenciador, possam, após a inclusão da etiqueta correspondente, integrar ao acervo do respectivo gerenciador. Até a versão 4.1 era identificada como SOLR.

#### **1.3 Bloqueio de Movimentação**

Permite ativar o bloqueio de movimentações internas e externas.

#### **1.4 Classe Extrajudicial/Administrativo**

Intitulada até a versão 4.1 de Tipo de Classe CNMP. Correlaciona os objetivos da autuação de procedimentos extrajudiciais/administrativos com a classe CNMP.

#### **1.5 Configuração Unidade**

É necessário o preenchimento dos dados desta tabela para o correto funcionamento do Sistema Único em uma Procuradoria. Inclui a indicação do setor de protocolo administrativo, a geração da numeração automática de documentos, procedimentos, autos administrativos e guias de movimentação.

#### **1.6 Etiqueta**

Permite incluir e consultar, de acordo com o tipo de material (documento, guia, arquivo, envelope, lote de distribuição) a numeração da unidade.

#### **1.7 Fase do Auto Judicial**

Tabela que relaciona as fases de um auto judicial dentro do MPF e estabelece uma ordem sequencial entre as fases.

#### **1.8 Formato de Numeração**

Configura os formatos numéricos aceitáveis pelo sistema no processo de integração com outros sistemas. Possui acesso restrito e até a versão 4.1 era intitulada, no menu, como Máscara Judicial.

#### **1.9 Informes do Único**

Tabela que permite a inclusão das notícias que são divulgadas na tela inicial do Sistema. Seu acesso é restrito à Sejud e até a versão 4.1 chamava-se Notícias.

#### **1.10 Localização Interna - ULI**

A Portaria PGR/MPF nº 590, de 23 de setembro de 2021, em seu art. 59 definiu os critérios para a criação de ULIs, que são setores virtuais, criados para atender necessidades temporárias. Os critérios são: previsão em ato normativo e que tenha equipe e estrutura formais às quais possam ser vinculadas. Para solicitar a criação de uma ULI faz-se necessário a abertura de um SNP, serviço SEJUD/Único – Sistema Único – Acesso.

#### **1.11 Manutenção Tabelas CNMP**

Permite fazer edições nas tabelas de Movimento, Assuntos e Classes do CNMP. Até a versão 4.1 era chamada de Tema CNMP. Seu acesso é restrito à Sejud.

#### **1.12 Motivo de Entrada de Processos**

Codifica os motivos de entrada de um processo no MPF para manifestação e até a versão 4.1 estava intitulada como Tipos de Entradas.

#### **1.13 Numeração Automática**

Permite a configuração automática de uma numeração única para a unidade de acordo com o critério de hierarquia. Isto significa que as unidades inferiores àquela em que foi configurada a numeração também irão utilizá-la automaticamente. Exceto nas situações em que a unidade inferior também configure numeração única para o tipo de documento em questão.

Até a versão 4.1 era conhecida como Numeração Única.

#### **1.14 Número do Procedimento**

Tabela que configura os próximos números de procedimentos das unidades, conforme o ano.

#### **1.15 Unidade Orgânica**

Permite codificar por estado, tipo de unidade orgânica, nome, nome da chefia, sigla e instância os setores e órgãos do MPF. Utilizada na aba partes e de designação.

#### **2 Cooperação Internacional**

Sob essa categoria foram reunidas tabelas do sistema específicas para o cadastro de expedientes relativos à cooperação internacional. Por essa razão, essas tabelas não serão aqui detalhadas.

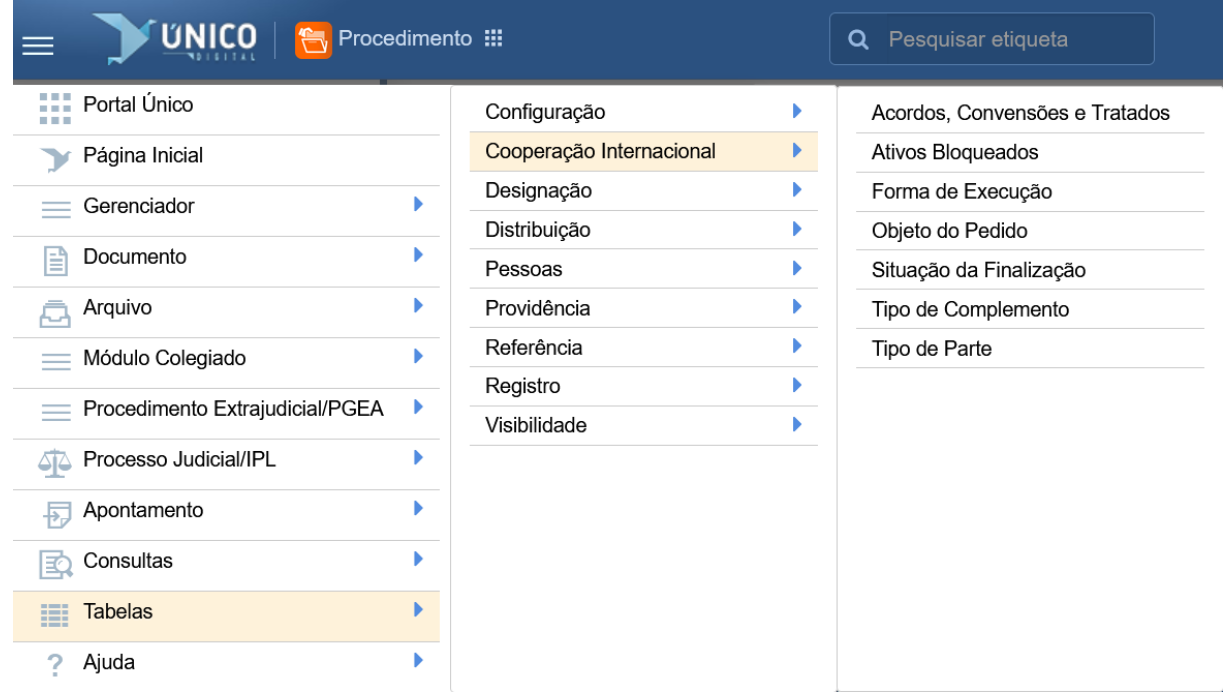

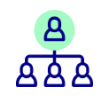

#### **3 Designação**

Para saber mais sobre o uso de algumas das tabelas a seguir, recomenda-se consultar o Manual [Consolidado do Sistema Único,](https://portal.mpf.mp.br/wiki/images/c/c6/Sum%C3%A1rio_manual_unico-_vers%C3%A3o_4.1-_Nacional-compactado_%281%29.pdf) capítulo 11

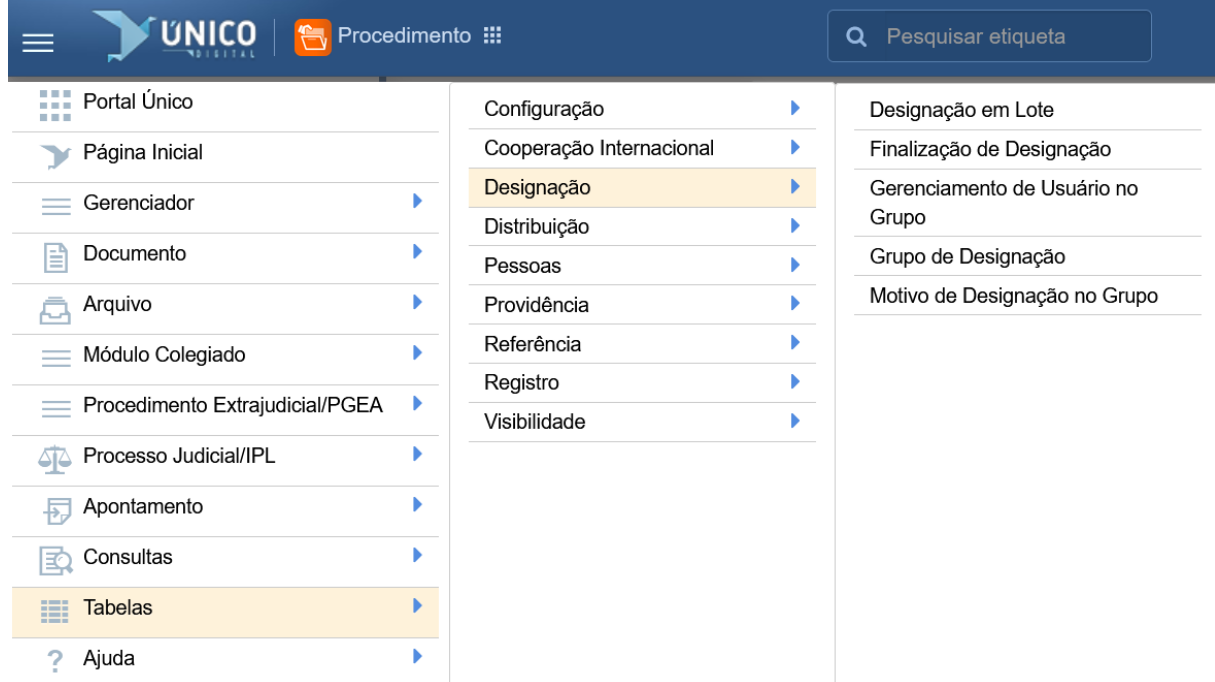

#### **3.1 Designação em Lote**

É uma funcionalidade do sistema que permite a designação de mais de um servidor para atuar em determinados procedimentos/documentos.

#### **3.2 Finalização de Designação**

Permite definir como será a finalização das designações: se na saída do setor, da procuradoria ou nunca.

#### **3.3 Gerenciamento de Usuário no Grupo**

Permite configurar os usuários incluídos nos grupos de designação.

#### **3.4 Grupo de Designação**

É por meio desta tabela que se cria os grupos de designação. É aplicada nos três módulos do sistema.

#### **3.5 Motivo de Designação no Grupo**

Relaciona os motivos que podem ensejar na criação do Grupo de Designação. Deste modo, faz-se necessário consultar esta tabela antes de criar um grupo e, caso o motivo, não esteja presente, realizar o seu cadastro.

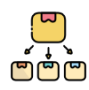

#### **4 Distribuição**

Para saber mais sobre o uso de algumas das tabelas a seguir, recomenda-se consultar o Manual [Consolidado do Sistema Único,](https://portal.mpf.mp.br/wiki/images/c/c6/Sum%C3%A1rio_manual_unico-_vers%C3%A3o_4.1-_Nacional-compactado_%281%29.pdf) capítulo 11

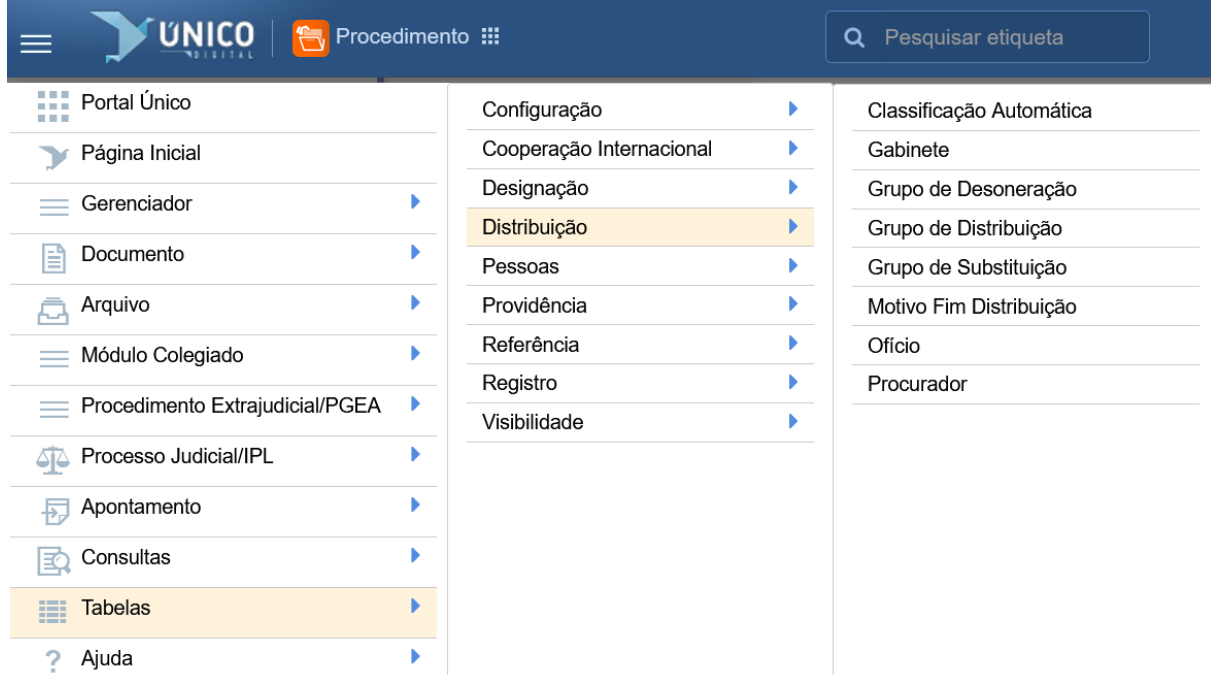

#### **4.1 Classificação Automática**

Permite a indicação automática, na tela de entrada e de acordo com os dados do processo, do grupo de distribuição (e outros campos) no qual o processo deverá ser classificado. Esta indicação não é impositiva, permitindo ao usuário alterá-la. – Informativo Sejud 7/2020 Até a versão 4.1 chamava-se Configuração da Classificação Automática.

#### **4.2 Gabinete**

Tabela que codifica os gabinetes do MPF e os seus respectivos titulares, atuais e anteriores.

#### **4.3 Grupo de Desoneração**

É pelo correto preenchimento desta tabela e de forma análoga à configuração dos grupos distribuição, que se pode cadastrar um grupo de desoneração para o ofício.

#### **4.4 Grupo de Distribuição**

Permite criar, editar e configurar os grupos de distribuição. Aplica-se no módulo Judicial e Extrajudicial.

#### **4.5 Grupo de Substituição**

É pelo correto preenchimento desta tabela e de forma análoga à configuração dos grupos distribuição, que os ofícios de unidades diversas podem se substituir.

#### **4.6 Motivo Fim Distribuição**

Relaciona o motivo do fim da distribuição com o gênero do documento.

#### **4.7 Ofício**

Além de relacionar o ofício com o seu titular, permite realizar diversas configurações que afetam na distribuição de processos e procedimentos. A partir da versão 4.1 passou a contar com as categorias de ofícios comuns, especiais ou administrativo.

#### **4.8 Procurador**

Relaciona vários dados sobre os membros do MPF de acordo com a lotação de quem acessa a tabela. Utilizada no módulo Judicial.

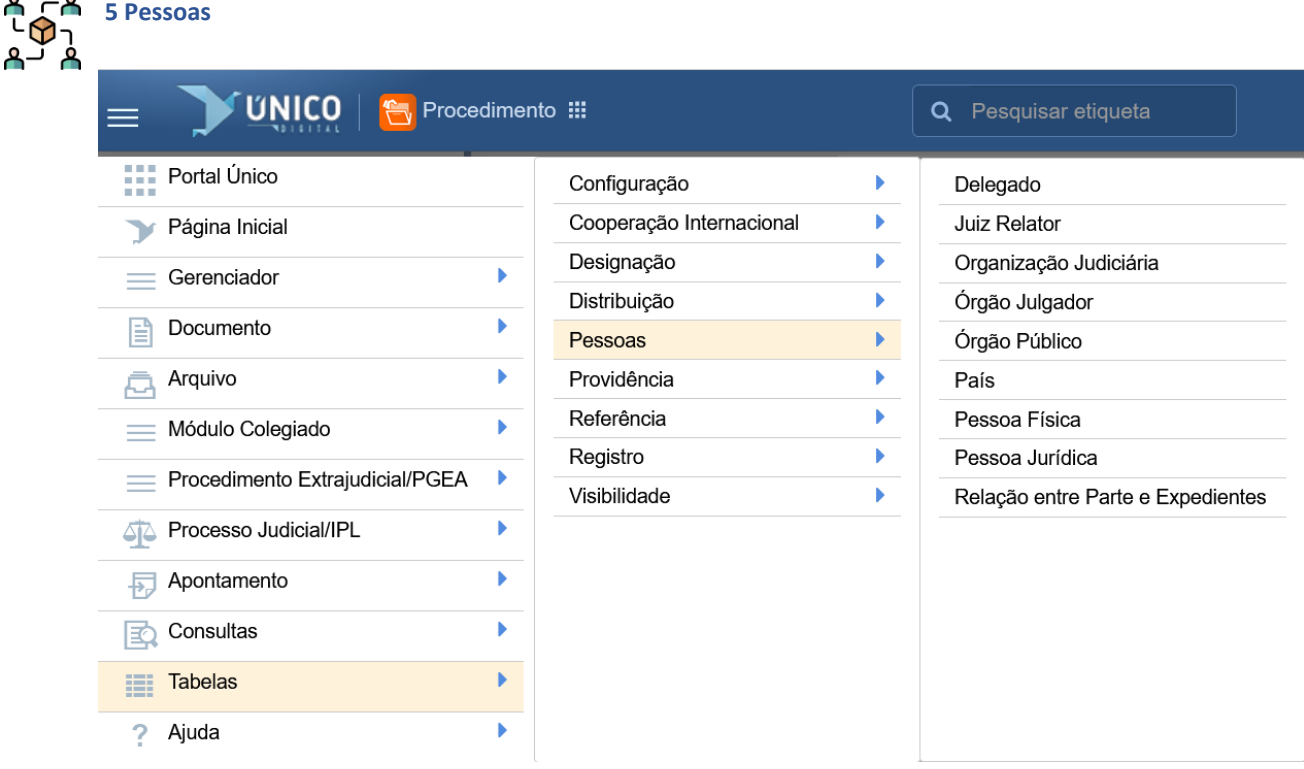

#### **5.1 Delegado**

Correlaciona o nome do delegado às unidades do MPF.

#### **5.2 Juiz Relator**

Utilizada no módulo judicial, relaciona o nome do juiz ao órgão do Judiciário ao qual está vinculado. Utilizada no módulo de Processo Judicial>>Resultados, campo Magistrado.

#### **5.3 Organização Judiciária**

Essa tabela era intitulada de Órgão do Judiciário, até a versão 4.1. Teve sua nomenclatura alterada porque não traz apenas os órgãos, ela os correlaciona com suas competência e instâncias.

#### **5.4 Órgão Julgador**

Relaciona as varas com os seus respectivos órgãos do Poder Judiciário. Utilizada no módulo de Processo Judicial>>Resultados, campo Órgão Julgador.

#### **5.5 Órgão Público**

Também conhecida como Órgão de Governo, é uma das maiores tabelas do sistema. Reúne os órgãos públicos dos três Poderes e das esferas federal, estadual ou municipal, com os quais o Ministério Público Federal já entrou em contato. Utilizada nos três módulos do sistema.

#### **5.6 País**

Tabela que relaciona os países e suas siglas. Utilizada na aba Partes.

#### **5.7 Pessoa Física**

Reúne os dados pessoais das pessoas físicas com as quais a instituição manteve ou mantêm contato. Utilizada na aba Partes dos três módulos do sistema.

#### **5.8 Pessoa Jurídica**

Reúne os dados cadastrais das pessoas jurídicas com as quais a instituição manteve ou mantêm contato. Utilizada na aba Partes dos três módulos do sistema.

#### **5.9 Relação entre Partes e Expediente**

Permite indicar o tipo de relação da parte com o expediente, seja um documento, procedimento ou processo. Utilizada na aba Partes. Até a versão 4.1 chamava-se, no menu, de Tipo de Relação.

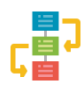

#### **6 Providência**

Para saber mais sobre o uso de algumas das tabelas a seguir, recomenda-se consultar o Manual [Consolidado do Sistema Único,](https://portal.mpf.mp.br/wiki/images/c/c6/Sum%C3%A1rio_manual_unico-_vers%C3%A3o_4.1-_Nacional-compactado_%281%29.pdf) capítulo 11

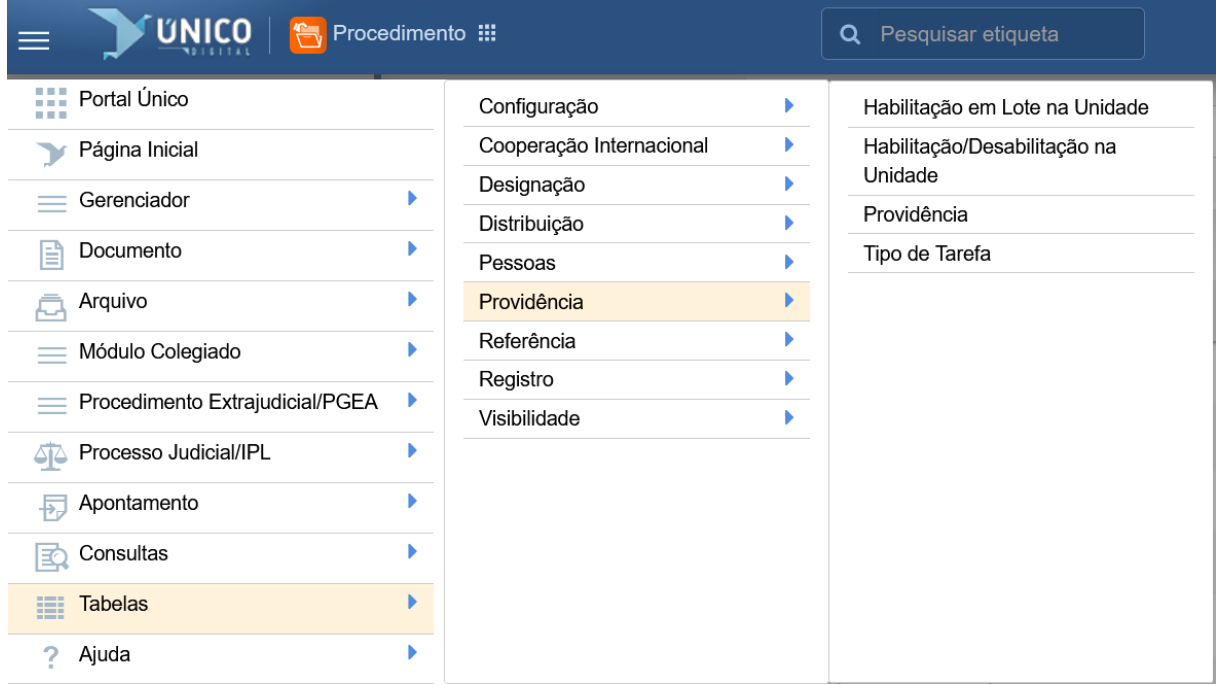

#### **6.1 Habilitação em Lote na Unidade**

Tabela de configuração que permite habilitar mais de uma providência por vez. Chamava-se, no menu, até a versão 4.1, de Habilitação em Lotes.

#### **6.2 Habilitação/Desabilitação na Unidade**

Tabela de configuração que permite além de consultar, habilitar ou desabilitar a providência para uma unidade de cada vez. Chamava-se, no menu, até a versão 4.1, de Habilitar Providências nas Unidades.

#### **6.3 Providência**

Utilizada em todos os módulos do sistema, essa tabela apresenta o fluxo de trabalho de determinadas atividades. Chamava-se, no menu, até a versão 4.1, de Tipo de Providências.

#### **6.4 Tipo de Tarefa**

Tabela de regra que relaciona as tarefas que serão executadas nas providências.

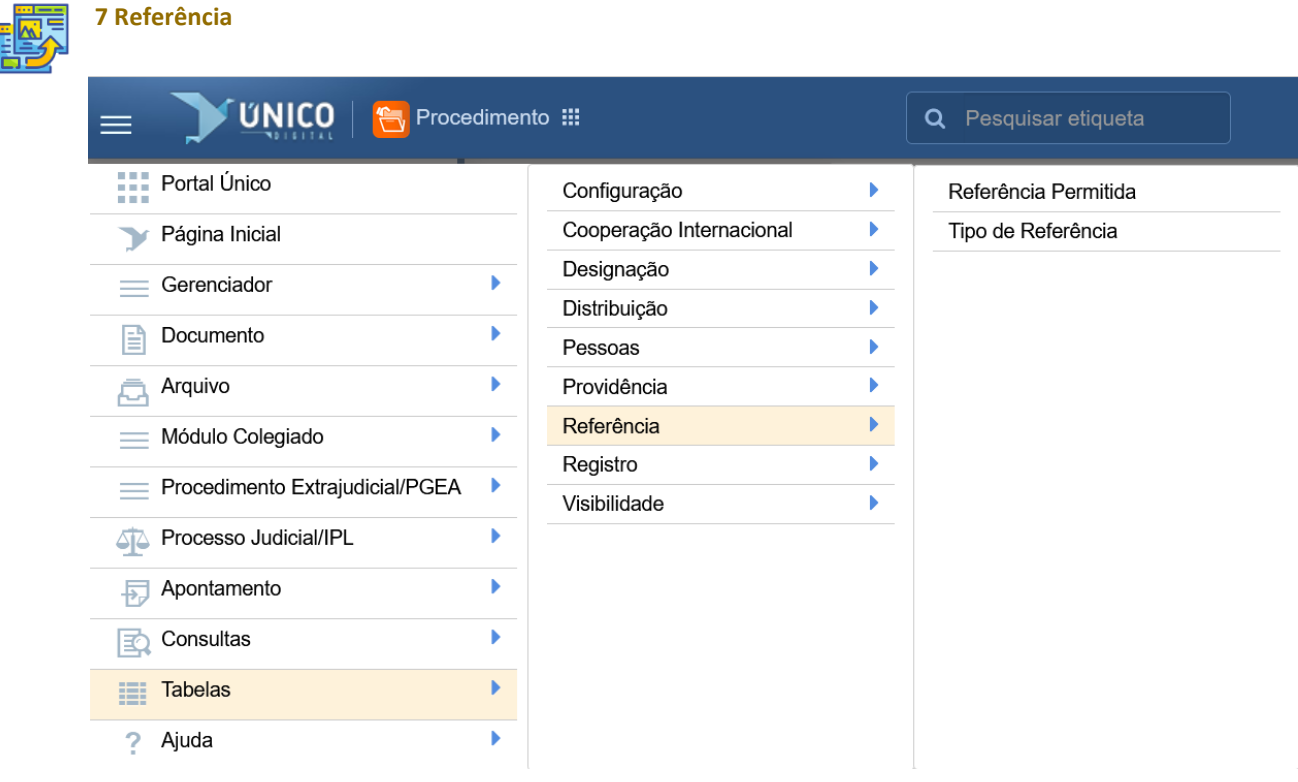

#### **7.1 Referência Permitida**

Tabela de regras que relaciona os tipos de referências que o expediente principal pode ter com o secundário. Seu título anterior, Referência Possível, foi alterado na versão 4.1.

#### **7.2 Tipo de Referência**

Tabela de regra que ao referenciar um documento a outro, demonstra o tipo de relação.

k

k

ь

ь

ь

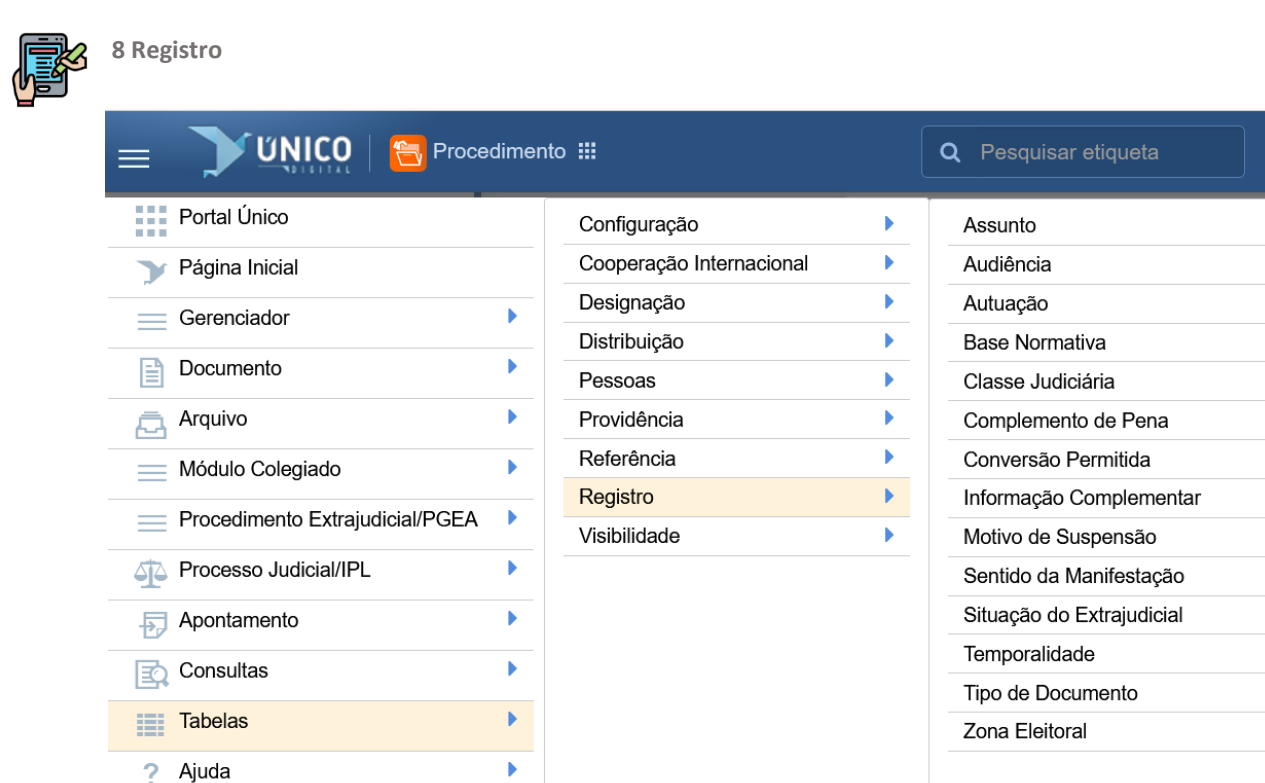

#### **8.1 Assunto**

8.1.1 Assunto

Essa tabela traz os assuntos administrativos e judiciais utilizados na representação temáticas dos expedientes.

#### 8.1.2 Correlação Assuntos CNMP/Grupo Temático

Por meio desta tabela é possível correlacionar os órgãos do MPF com os termos das três tabelas do CNMP. Até a subida da versão 4.1 intitulava-se Grupo Temático/Tema.

#### **8.1.3 Grupo Temático**

Tabela que traz os órgãos de atuação da unidade e suas respectivas áreas temáticas. Assim com a tabela de Correlação Assuntos CNMP/Grupo Temático é utilizada no módulo Judicial.

#### **8.2 Audiência**

#### 8.2.1 Audiência

Codifica os tipos de audiências que podem ocorrer durante o processo. Aplicada no módulo Judicial e até a versão 4.1 chamava-se Tipos de Audiências.

#### 8.2.2 Qualificação do Participante

Relaciona as possíveis qualificações que uma pessoa pode receber em uma audiência. Aplicada no módulo Judicial e até a versão 4.1 chamava-se Tipos de Participação em Audiências.

**8.3 Autuação** 8.3.1 Motivo da Autuação Permite incluir os eventuais motivos de uma autuação.

#### 8.3.2 Situação da Autuação

Relaciona a situação da autuação e utiliza a tabela Motivo da Autuação como complementação. Utilizado no módulo Judicial.

#### **8.4 Base Normativa**

Essa tabela relaciona os atos normativos objeto de fundamentação dos autos e das decisões judiciais. Aplicada na aba Resultados e até a versão 4.1 chamava-se Lei.

#### **8.5 Classe Judiciária**

Relaciona as classes dos processos judiciais aos respectivos órgãos do Poder Judiciário. Utilizada no módulo Judicial.

#### **8.6 Complemento de Pena**

Utilizada na antiga tela de julgamento. Por não estar sendo mais utilizada, essa tabela será deslocada para a categoria "Outras", na próxima versão do sistema.

#### **8.7 Conversão Permitida**

Tabela de regra que define os fluxos referentes às possíveis conversões entre os diversos tipos de Autos. Exemplo: Passar de Notícia de Fato (NF) a Inquérito Civil (IC). Até a versão 4.1 chamava-se Tipo de Conversão Possível.

#### **8.8 Informação Complementar**

Tabela codificada que permite a inclusão de dados e arquivos que ficaram pendentes no momento do registro do expediente ou para inclusão de dados adicionais. Utilizada nos três módulos do sistema e até a versão 4.1 era chamada de Tipo de Informação Complementar.

#### **8.9 Motivo de Suspensão**

Relaciona os possíveis motivos para a suspensão de uma designação ou distribuição.

#### **8.10 Sentido da Manifestação**

Tabela que relaciona os possíveis posicionamentos do MPF expressos nas manifestações. Utilizada no módulo judicial e até a versão 4.1 era intitulada de Tipo de Sentido.

#### **8.11 Situação Extrajudicial**

#### 8.11.1 Complemento Situação Extrajudicial

Relaciona os tipos de situação do procedimento extrajudicial com seus complementos. Similar à tabela Motivo da Autuação

#### 8.11.2 Tipo da Situação Extrajudicial

Relaciona os possíveis status de um procedimento extrajudicial. Similar à tabela Situação da Autuação.

#### **8.12 Temporalidade** 8.12.1 Aprovação de Contas Relaciona os acórdãos do TCU que aprovaram as contas do MPF.

#### 8.12.2 Temporalidade

Tabela de regras que relaciona os prazos pelos quais os documentos devem permanecer nos arquivos locais, intermediários e de guarda permanente.

#### **8.13 Tipo de Documento**

Relaciona todos os tipos de documentos que podem ser utilizados no âmbito dos procedimentos extrajudiciais e administrativos.

**8.14 Zona Eleitoral** Relaciona as zonas eleitorais pelos seus respectivos estados.

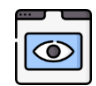

#### **9 Visibilidade**

Para saber mais sobre o uso de algumas das tabelas a seguir, recomenda-se consultar o [Manual](https://portal.mpf.mp.br/wiki/images/c/c6/Sum%C3%A1rio_manual_unico-_vers%C3%A3o_4.1-_Nacional-compactado_%281%29.pdf)  [Consolidado do Sistema Único,](https://portal.mpf.mp.br/wiki/images/c/c6/Sum%C3%A1rio_manual_unico-_vers%C3%A3o_4.1-_Nacional-compactado_%281%29.pdf) capítulo 11

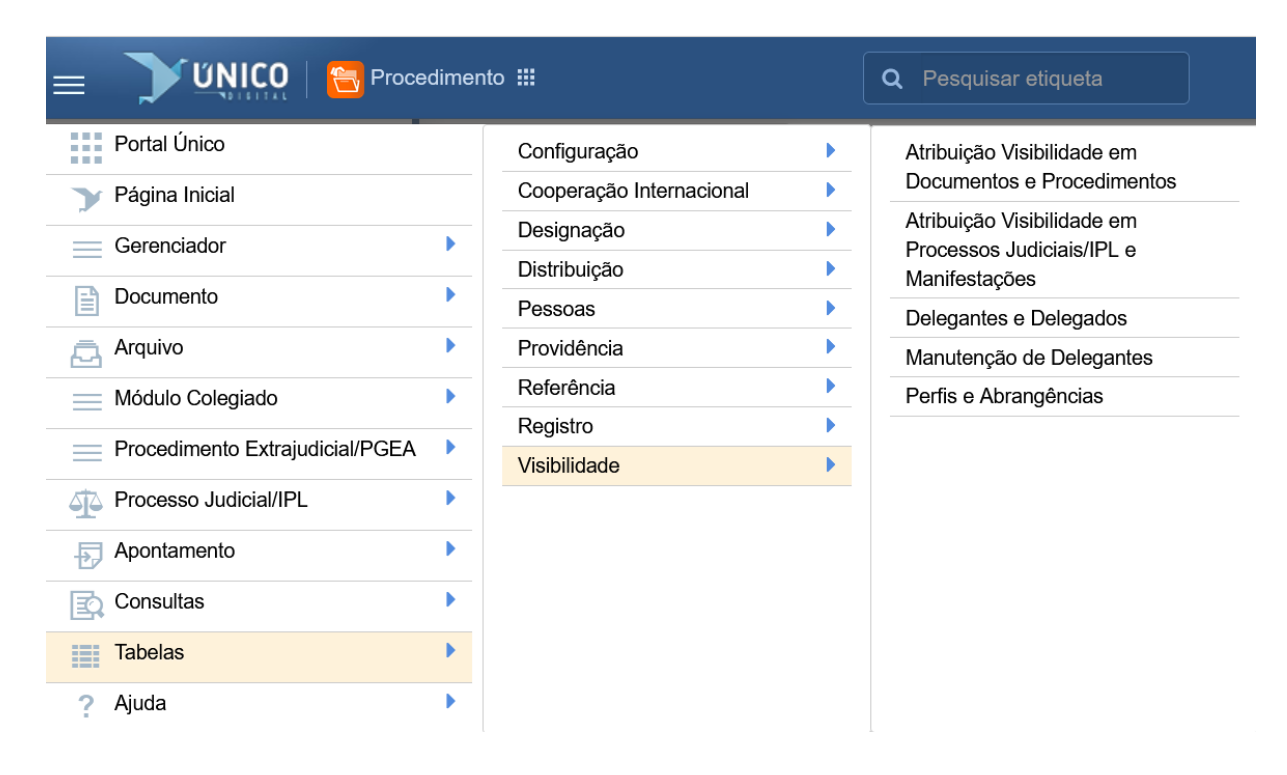

#### **9.1 Atribuição Visibilidade em Documentos e Procedimentos**

Possibilita, aos delegantes e delegados, a inclusão da visibilidade em lote de procedimentos e documentos. Até a versão 4.1 essa tabela se intitulava Atribuir Visibilidade em Documentos e Procedimentos.

#### **9.2 Atribuição Visibilidade em Processos Judiciais/IPL e Manifestações**

Possibilita, aos delegantes e delegados, a inclusão da visibilidade em lote de autos judiciais, inclusive de manifestações judiciais. Até a versão 4.1 essa tabela se intitulava Atribuir Visibilidade em Processos Judicias/IPL e Manifestações.

#### **9.3 Delegantes e Delegados**

Tabela utilizada para consultar ou incluir delegados ou editar delegantes. Foi totalmente reestruturada na versão 4.1, deixando de se intitular Designar Delegados.

#### **9.4 Manutenção de Delegantes**

Permite incluir/excluir os delegantes.

#### **9.5 Perfis e Abrangências**

Permite incluir/excluir as áreas de abrangências dos delegantes.